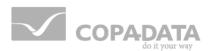

# **zenon driver manual** MODBUS\_ENERGY

v.7.60

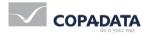

©2017 Ing. Punzenberger COPA-DATA GmbH

All rights reserved.

Distribution and/or reproduction of this document or parts thereof in any form are permitted solely with the written permission of the company COPA-DATA. Technical data is only used for product description and are not guaranteed qualities in the legal sense. Subject to change, technical or otherwise.

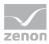

# Contents

| 1. | Welco                       | Welcome to COPA-DATA help5 |                                      |    |
|----|-----------------------------|----------------------------|--------------------------------------|----|
| 2. | MODBUS_ENERGY               |                            |                                      | 5  |
| 3. | MODBUS_ENERGY - Data sheet6 |                            |                                      | 6  |
| 4. | Drive                       | r history                  | y                                    | 8  |
| 5. | Requi                       | irement                    | ːs                                   | 8  |
|    | 5.1                         | Control                    |                                      | 9  |
| 6. | 6. Configuration            |                            |                                      |    |
|    | 6.1                         | Creating                   | g a driver                           |    |
|    | 6.2                         | Settings                   | s in the driver dialog               |    |
|    |                             | 6.2.1                      | General                              |    |
|    |                             | 6.2.2                      | Settings                             |    |
|    |                             | 6.2.3                      | Connections                          |    |
| 7. | Creat                       | ing varia                  | ables                                | 24 |
|    | 7.1                         | Creating                   | g variables in the Editor            | 24 |
|    | 7.2                         | Address                    | sing                                 |    |
|    | 7.3                         | Driver o                   | bjects and datatypes                 |    |
|    |                             | 7.3.1                      | Driver objects                       |    |
|    |                             | 7.3.2                      | Mapping of the data types            |    |
|    | 7.4                         | Creating                   | g variables by importing             |    |
|    |                             | 7.4.1                      | XML import                           |    |
|    |                             | 7.4.2                      | DBF Import/Export                    |    |
|    | 7.5                         | Commu                      | inication details (Driver variables) |    |
| 8. | Drive                       | r-specifi                  | ic functions                         | 48 |
|    | 8.1                         | ICE NPx                    | 800                                  |    |
|    | 8.2                         | GE Mult                    | tilin UR series                      |    |
|    | 8.3                         | COSTRO                     | DNIC DFB                             |    |
| 9. | Drive                       | r comm                     | ands                                 |    |

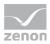

| 10. Error | 10. Error analysis |    |  |
|-----------|--------------------|----|--|
| 10.1      | Analysis tool      | 58 |  |
| 10.2      | Check list         | 60 |  |

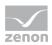

# 1. Welcome to COPA-DATA help

#### ZENON VIDEO-TUTORIALS

You can find practical examples for project configuration with zenon in our YouTube channel (https://www.copadata.com/tutorial\_menu). The tutorials are grouped according to topics and give an initial insight into working with different zenon modules. All tutorials are available in English.

#### **GENERAL HELP**

If you cannot find any information you require in this help chapter or can think of anything that you would like added, please send an email to documentation@copadata.com (mailto:documentation@copadata.com).

#### **PROJECT SUPPORT**

You can receive support for any real project you may have from our Support Team, who you can contact via email at support@copadata.com (mailto:support@copadata.com).

#### LICENSES AND MODULES

If you find that you need other modules or licenses, our staff will be happy to help you. Email sales@copadata.com (mailto:sales@copadata.com).

# 2. MODBUS\_ENERGY

The Open Modbus TCP/IP driver supports Sequence of Events for energy projects and in addition (also for non energy projects) communication via a TCP/IP gateway with several slaves connected to the same serial bus.

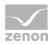

When using a Modbus gateway, the driver can be configured so that only one TCP connection to the gateway will be established, even with several devices (slaves) behind the gateway.

The driver supports the reading of the event buffer (events) of:

- ► AREVA MICOM P125/P126/P127
- COSTRONIC DFB: supports the reading of events from the Schneider Modicon TSX Premium PLC with the "lynxPileHorodatageV3a" function block (DFB) created by Costronic SA (www.costronic.ch (http://www.costronic.ch)).
- ▶ GE Multilin F650 and UR series controls
- ▶ IEC NPx800
- Schneider SEPAM

# 3. MODBUS\_ENERGY - Data sheet

| General:         |                                                                                                    |
|------------------|----------------------------------------------------------------------------------------------------|
| Driver file name | MODBUS_ENERGY.exe                                                                                                    |
| Driver name      | Modbus Energy driver                                                                                                    |
| PLC types        | All controllers and gateways supporting Open Modbus<br>TCP/IP.Sequence of Events is only available for AREVA MiCOM<br>P126/P127, GE Multilin F650, GE Multilin UR-series, ICE NPI 800,<br>ICE NPID 800 and Schneider MODICON TSX<br>(Premium,M340,Quantum) with Function block (DFB) from<br>Costronic and Schneider Sepam Protection Relais. |
| PLC manufacturer | ABB; GE Automation&Controls Modbus RTU; Mondial; Schiele;<br>Telemecanique; Schneider; Wago; SE Elektronic; Areva; GE<br>Multilin; ICE; Costronic;                                                                                                    |

| Driver supports:             |                      |
|------------------------------|----------------------|
| Protocol                     | Modbus RTU over TCP; |
| Addressing: Address-based    | X                    |
| Addressing: Name-based       |                      |
| Spontaneous<br>communication | X                    |

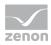

| Polling communication      | x |
|----------------------------|---|
| Online browsing            |   |
| Offline browsing           |   |
| Real-time capable          | X |
| Blockwrite                 | x |
| Modem capable              |   |
| Serial logging             |   |
| RDA numerical              | x |
| RDA String                 |   |
| Hysteresis                 | x |
| extended API               |   |
| Supports status bit WR-SUC | X |
| alternative IP address     | x |

| Requirements:  |                                                                                                    |
|----------------|----------------------------------------------------------------------------------------------------|
| Hardware PC    |                                                                                                    |
| Software PC    |                                                                                                    |
| Hardware PLC   |                                                                                                    |
| Software PLC   | For Schneider MODICON TSX Premium: Function block (DFB)<br>"cosZenonPileHorodatageV2c" from Costronic |
| Requires v-dll |                                                                                                    |

| Platforms:        |                                                                                                    |
|-------------------|----------------------------------------------------------------------------------------------------|
| Operating systems | Windows CE 6.0, Embedded Compact 7; Windows 7, 8, 8.1, 10,<br>Server 2008R2, Server 2012, Server 2012R2, Server 2016; |
| CE platforms      | x86; ARM;                                                                                                    |

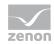

| Date           | Driver version | Change                                                                            |
|----------------|----------------|-----------------------------------------------------------------------------------|
| 26.03.09       | 500            | Created driver documentation                                                      |
|                |                | The first release test has been conducted (GE Multilin F650 and Areva MiCOM P127) |
| 14.10.09       | 900            | Added COSTRONIC DFB and IEC NPx800.                                               |
| 1/7/2010       | 1100           | GE Multilin UR series added                                                       |
| 09.06.10       | 1699           | Schneider SEPAM added                                                             |
| 15.01.201<br>6 | 25506          | New driver object type File record                                                |
| 12/16/20<br>16 | 33762          | Direct redundancy switching in the event of a failure (FS 37567)                  |

#### DRIVER VERSIONING

The versioning of the drivers was changed with zenon 7.10. There is a cross-version build number as of this version. This is the number in the 4th position of the file version,

For example: **7.10.0.4228** means: The driver is for version **7.10** service pack **0**, and has the build number **4228**.

Expansions or error rectifications will be incorporated into a build in the future and are then available from the next consecutive build number.

### Example

A driver extension was implemented in build **4228**. The driver that you are using is build number **8322**. Because the build number of your driver is higher than the build number of the extension, the extension is included. The version number of the driver (the first three digits of the file version) do not have any significance in relation to this. The drivers are version-agnostic

# 5. Requirements

This chapter contains information on the requirements that are necessary for use of this driver.

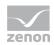

# 5.1 Control

For the use of the Modbus Energy Driver, the following conditions apply:

- ► The PLC must support the Open Modbus TCP/IP protocol in the conformity class 0
- The reading of the event buffer is only possible with the PLCs mentioned in chapter MODBUS\_ENERGY (on page 5).
- The PLCs should be set to UTC time. The driver assumes that all incoming time stamps are in UTC time.

#### AREVA MICOM P125/P126/P127

The time format in Areva MiCOM P12/P125/P127 Register 012Fh should be set to "Internal format" (not to "IEC format").

#### COSTRONIC DFB

The block should be carried out by task "FAST" and should be configured as follows.

- ControleVie, IndiceEchange and balEvenements must be behind one another, for example %MW900 and %MW901 and %MW902:56
- **balEvenements** must be 56 registers large
- ▶ NombreMaxEven... must lie between 1 and 7 (number of events in the mailbox)
- ▶ The stack for buffering of events is connected to pile
- tableEvenments contains the status of all events (1 bit per event)
- numeroPremierEvenement must be 0.

# 6. Configuration

In this chapter you will learn how to use the driver in a project and which settings you can change.

#### Information

Find out more about further settings for zenon variables in the chapter Variables (main.chm::/15247.htm) of the online manual.

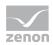

# 6.1 Creating a driver

In the **Create driver** dialog, you create a list of the new drivers that you want to create.

| Create driver                                                                                                    |                                                                                                    |  |
|----------------------------------------------------------------------------------------------------|----------------------------------------------------------------------------------------------------|--|
| Available drivers                                                                                                    | Driver information Description:                                                                                                    |  |
| Sprether Automation     Sprether Automation     Sprether Automation     Sprether Automation     Adds     Adds     A | The composition of the second programs on file basis. Values are read from a file and displayed resp. archived in zenon. Values can also be written file a file by zenon. Supported PLC types: |  |
|                                                                                                    | OK Cancel Hep                                                                                                    |  |

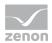

| Parameter          | Description                                                                                                    |
|--------------------|----------------------------------------------------------------------------------------------------|
| Available drivers  | List of all available drivers.                                                                                                    |
|                    | The display is in a tree structure:<br>[+] expands the folder structure and shows the drivers<br>contained therein.<br>[-] reduces the folder structure       |
|                    | Default: no selection                                                                                                    |
| Driver name        | Unique <b>Identification</b> of the driver.                                                                                                    |
|                    | Default: Empty<br>The input field is pre-filled with the pre-defined<br><b>Identification</b> after selecting a driver from the list of<br>available drivers. |
| Driver information | Further information on the selected driver.<br>Default: Empty<br>The information on the selected driver is shown in this<br>area after selecting a driver.    |

#### **CLOSE DIALOG**

Q

| Option | Description                                                                            |
|--------|----------------------------------------------------------------------------------------|
| ок     | Accepts all settings and opens the driver configuration dialog of the selected driver. |
| Cancel | Discards all changes and closes the dialog.                                            |
| Help   | Opens online help.                                                                     |

#### Information

The content of this dialog is saved in the file called Treiber\_[Language].xml. You can find this file in the following folder: C: \ProgramData\COPA-DATA\zenon[version number].

#### CREATE NEW DRIVER

In order to create a new driver:

 Right-click on Driver in the Project Manager and select New driver in the context menu. Optional: Select the New driver button from the toolbar of the detail view of the Variables. The Create driver dialog is opened.

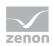

2. The dialog offers a list of all available drivers.

|                               | Create driver      |
|-------------------------------|--------------------|
| Available drivers             | Driver information |
| Sprecher Automation           |                    |
| 🗄 🧰 3S                        |                    |
| B-C ABB                       |                    |
| Actisense                     |                    |
| ⊕ Allen-Bradley               |                    |
|                               |                    |
|                               |                    |
| Areva                         |                    |
| i∄ 📴 Asfinag<br>i∄ 🛅 Bachmann |                    |
|                               |                    |
| BACnet                        |                    |
| Bedhoff                       |                    |
| Bernecker + Rainer            |                    |
| Biffi-Tyco Flow Control       |                    |
| 🖲 🚞 Bosch Rexroth             |                    |
| 🗄 👘 💼 Brodersen               |                    |
| ⊕ 🚞 Buderus                   |                    |
| 😥 💼 CAN                       |                    |
| E-CIMON                       |                    |
| COPA-DATA                     |                    |
| 😥 💼 Copalp                    |                    |
| Costronic                     |                    |
| 🚊 🛅 СП                        |                    |
| 🗄 💼 Daimler                   |                    |
| 🕀 💼 Database                  |                    |
| 🗑 💼 Dateien                   |                    |
|                               |                    |
| Echelon                       |                    |
| EIB                           |                    |
| 🖲 - 🧰 Elau                    |                    |
| B- C ESA                      |                    |
| 🖲 🧰 Esser                     |                    |
| B- Cuchner                    |                    |
| B- Festo                      |                    |
| e                             |                    |
| ⊕ Gantner                     |                    |
| GE Automation&Controls        |                    |
| E- C Automation accord of a   |                    |
| Gossen Metrawatt              |                    |
| E-                            |                    |
| B                             |                    |
| E- Hitachi                    |                    |
| B. Hydrometer                 |                    |
|                               |                    |
|                               |                    |
| Driver name                   |                    |
|                               | v .                |
|                               |                    |
|                               | OK Cancel Help     |
|                               |                    |

- Select the desired driver and name it in the Driver name input field. This input field corresponds to the Identification property. The name of the selected driver is automatically inserted into this input field by default. The following is applicable for the Driver name:
  - The Driver name must be unique.
     If a driver is used more than once in a project, a new name has to be given each time.
     This is evaluated by clicking on the OK button. If the driver is already present in the project, this is shown with a warning dialog.
  - The **Driver name** is part of the file name. Therefore it may only contain characters which are supported by the operating system. Invalid characters are replaced by an underscore (\_).
  - Attention: This name cannot be changed later on.
- Confirm the dialog by clicking on the **OK** button. The configuration dialog for the selected driver is opened.

**Note:** The language of driver names cannot be switched. They are always shown in the language in which they have been created, regardless of the language of the Editor. This also applies to driver object types.

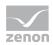

#### DRIVER NAME DIALOG ALREADY EXISTS

If there is already a driver in the project, this is shown in a dialog. The warning dialog is closed by clicking on the **OK** button. The driver can be named correctly.

| zenon Energy Edition                                                   | × |
|------------------------------------------------------------------------|---|
| This driver name already exists!<br>Please enter an unique driver name | ! |
| ОК                                                                     |   |

#### <CD\_PRODUCNTAME> PROJECT

The following drivers are created automatically for newly-created projects:

- Intern
- MathDr32
- SysDrv

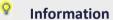

Only the required drivers need to be present in a zenon project. Drivers can be added at a later time if required.

# 6.2 Settings in the driver dialog

You can change the following settings of the driver:

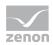

### 6.2.1 General

The configuration dialog is opened when a driver is created. In order to be able to open the dialog later for editing, double click on the driver in the list or click on the **Configuration** property.

| Configuration                | X      |
|------------------------------|--------|
| General                      |        |
|                              | ОК     |
| <b>V</b>                     | Cancel |
| Mode:                        |        |
| Hardware                     | Help   |
| 🥅 Keep update list in memory |        |
| Outputs writeable            |        |
| III Variable image remanent  |        |
| Stopped on Standby-Server    |        |
| ☑ Update time global         |        |
| Global updatetime in ms:     |        |
| 1000                         |        |
| Priority<br>normal: 1000 ms  |        |
| high: 500 ms                 |        |
|                              |        |
| higher: 300 ms               |        |
| highest: 100 ms              |        |
|                              |        |

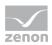

| Option                         | Description                                                                                                    |
|--------------------------------|----------------------------------------------------------------------------------------------------|
| Mode                           | Allows to switch between hardware mode and simulation mode                                                                                                    |
|                                | <ul> <li>Hardware:</li> <li>A connection to the control is established.</li> </ul>                                                                                                    |
|                                | Simulation - static:<br>No communication between to the control is established,<br>the values are simulated by the driver. In this modus the<br>values remain constant or the variables keep the values<br>which were set by zenon Logic. Each variable has its own<br>memory area. E.g. two variables of the type marker with<br>offset 79 can have different values in the Runtime and do<br>not influence each other. Exception: The simulator driver. |
|                                | Simulation – counting:<br>No communication between to the control is established,<br>the values are simulated by the driver. In this modus the<br>driver increments the values within a value range<br>automatically.                                                                                                    |
|                                | Simulation - programmed:<br>No communication is established to the PLC. The values are<br>calculated by a freely programmable simulation project. The<br>simulation project is created with the help of the zenon Logic<br>Workbench and runs in a zenon Logic Runtime which is<br>integrated in the driver. For details see chapter Driver<br>simulation (main.chm::/25206.htm).                                                                         |
| Keep update list in the memory | Variables which were requested once are still requested from the control even if they are currently not needed.<br>This has the advantage that e.g. multiple screen switches after the screen was opened for the first time are executed faster because the variables need not be requested again. The disadvantage is a higher load for the communication to the control.                                                                                |
| Output can be written          | Active: Outputs can be written.                                                                                                    |
|                                | Inactive: Writing of outputs is prevented.                                                                                                    |
|                                | Note: Not available for every driver.                                                                                                    |
| Variable image remanent        | This option saves and restores the current value, time stamp and the states of a data point.                                                                                                    |
|                                | Fundamental requirement: The variable must have a valid value and time stamp.                                                                                                    |
|                                | The variable image is saved in mode hardware if:                                                                                                    |
|                                | <ul> <li>one of the states S_MERKER_1(0) up to S_MERKER8(7),<br/>REVISION(9), AUS(20) or ERSATZWERT(27) is active</li> </ul>                                                                                                    |
|                                | The variable image is always saved if:                                                                                                    |

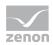

|                        | the variable is of the driver object type Communication details                                                                                                    |
|------------------------|----------------------------------------------------------------------------------------------------|
|                        | <ul> <li>the driver runs in simulation mode. (not programmed simulation)</li> </ul>                                                                                                    |
|                        | The following states are not restored at the start of the Runtime:                                                                                                    |
|                        | SELECT(8)                                                                                                    |
|                        | ▶ WR-ACK(40)                                                                                                    |
|                        | ▶ WR-SUC(41)                                                                                                    |
|                        | The mode <b>Simulation - programmed</b> at the driver start is not a criterion in order to restore the remanent variable image.                                                                                                    |
| Stop on Standby Server | Setting for redundancy at drivers which allow only one<br>communication connection. For this the driver is stopped at<br>the Standby Server and only started at the upgrade.                                                                                                    |
|                        | Attention: If this option is active, the gapless archiving is no longer guaranteed.                                                                                                    |
|                        | Active: Sets the driver at the not-process-leading Server<br>automatically in a stop-like state. In contrast to stopping via<br>driver command, the variable does not receive status<br><b>switched off (statusverarbeitung.chm::/24150.htm)</b> but an<br>empty value. This prevents that at the upgrade to the<br>Server irrelevant values are created in the AML, CEL and<br>Historian. |
|                        | <b>Note:</b> Not available if the CE terminal serves as a data server. You can find further information in the zenon Operator manual in the CE terminal as a data server chapter.                                                                                                    |
| Global Update time     | Active: The set <b>Global update time</b> in ms is used for all variables in the project. The priority set at the variables is not used.<br>Inactive: The set priorities are used for the individual variables.                                                                                                    |
| Priority               | The polling times for the individual priority classes are set here.<br>All variables with the according priority are polled in the set time.                                                                                                    |
|                        | The variables are allocated separately in the settings of the<br>variable properties.<br>The communication of the individual variables can be graded<br>according to importance or required topicality using the priority<br>classes. Thus the communication load is distributed better.                                                                                                   |
|                        | Attention: Priority classes are not supported by each driver For example, drivers that communicate spontaneously do not support it.                                                                                                    |

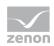

#### CLOSE DIALOG

| Options | Description                                             |
|---------|---------------------------------------------------------|
| ок      | Applies all changes in all tabs and closes the dialog.  |
| Cancel  | Discards all changes in all tabs and closes the dialog. |
| Help    | Opens online help.                                      |

#### UPDATE TIME FOR CYCLICAL DRIVERS

The following applies for cyclical drivers:

For **Set value**, **advising** of variables and **Requests**, a read cycle is immediately triggered for all drivers - regardless of the set update time. This ensures that the value is immediately available for visualization after writing. Update times can therefore be shorter than pre-set for cyclical drivers.

### 6.2.2 Settings

You can configure the general settings for all Open Modbus TCP/IP connections in the tab **Settings**. To do this:

- click on the property Configuration in the group General
- now the dialog for the configuration of the driver opens.
- select the Settings tab

| nfiguration<br>General Settings Connections                                                                                                    |                                          |                      |
|----------------------------------------------------------------------------------------------------|------------------------------------------|----------------------|
| Communication parameter<br>Maximum blocksize<br>125 Register<br>I Bundle connections to PLCs with sa                                                                                             | Offset 1 P address Objee order for FLOAT | OK<br>Cancel<br>Help |
| <ul> <li>Motorola format (big-endian)</li> <li>Intel format (little-endian)</li> </ul> Byte order for STRING <ul> <li>Modbus standard (big-endian)</li> <li>PC-format (little-endian)</li> </ul> | Modbus standard (big-endian)             |                      |
| Error handling<br>Connection timeout<br>3000 ms<br>Reconnection delay<br>20000 ms                                                                                                    | Connection retries                       |                      |
| File transfer<br>Target folder<br>C:\Temp                                                                                                    |                                          |                      |

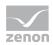

#### COMMUNICATION PARAMETER

| Parameter                                                | Description                                                                                                    |
|----------------------------------------------------------|----------------------------------------------------------------------------------------------------|
| Maximum block size                                       | Defines the maximum number of registers that can be<br>queried or written using a data telegram. The configured<br>value applies for both read and write requests. If you<br>configure a value bigger than 100, a maximum number of 100<br>registers will be used for write requests.<br>Allowed value range: 1 - 125. |
|                                                          |                                                                                                    |
| Offset 1                                                 | Active: The driver subtracts 1 when the variable addresses (coils, register) are sent and adds 1 when they are received.                                                                                                    |
|                                                          | Affects the addressing of all variables.                                                                                                    |
| Grouping connections to PLCs with<br>the same IP address | Active: Connections with the same IP address and port number will be grouped.                                                                                                    |
|                                                          | If you want to establish only one TCP connection to a gateway, activate this option.                                                                                                    |

#### BYTE SEQUENCE FOR DWORD

| Parameter                    | Description                                                                                                    |
|------------------------------|----------------------------------------------------------------------------------------------------|
| Byte sequence for DWORD      | Defines the sequence of lower-value and higher-value words<br>for double word objects (DINT/UDINT). You can choose<br>between Motorola (Big-Endian) and Intel (Little-Endian). |
| Motorola Format (Big-Endian  | Active: DWORD ordering in accordance with Motorola format.                                                                                                    |
| Intel Format (Little-Endian) | Active: DWORD ordering in accordance with Intel format.                                                                                                    |

#### BYTE SEQUENCE FLOAT

| Parameter                           | Description                                                                                                    |
|-------------------------------------|----------------------------------------------------------------------------------------------------|
| Byte sequence FLOAT                 | Defines the sequence of lower-value and higher-value words<br>for FLOAT objects (REAL). You can choose between Modbus<br>Standard (Big-Endian) and HB-Controller (Little-Endian). |
| Modbus Standard (Big-Endian)        | Active: Float ordering in accordance with Modbus standard.                                                                                                    |
| HB Controller Float (Little-Endian) | Active: Float ordering in accordance with HB controller.                                                                                                    |

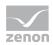

#### BYTE SEQUENCE FOR STRING

| Parameter                    | Description                                                                                                    |
|------------------------------|----------------------------------------------------------------------------------------------------|
| Byte sequence for STRING     | Defines display of the byte sequence.                                                                            |
|                              | <b>Note:</b> If there is relevant information in the documentation of a PLC the following is usually applicable: |
|                              | MSB-first =                                                                                                    |
|                              | Motorola = Big-Endian = Modbus.                                                                                  |
|                              | Intel = Little-Endian = PC.                                                                                      |
|                              | This can be handled differently in some documentation however.                                                   |
| Modbus Standard (Big-Endian) | Display in accordance with Modbus standard with switched characters.                                             |
| PC-Format (Little-Endian)    | Display in accordance with Modbus standard with switched characters.                                             |

#### ERROR TREATMENT

These settings are relevant for redundancy switching in the event of a failure of a connection.

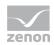

| Parameter                          | Description                                                                                                    |
|------------------------------------|----------------------------------------------------------------------------------------------------|
| Connection timeout                 | Time in milliseconds to wait for a response from the Slave. A communication error will be displayed if there is no response within this time. |
| Retries on error                   | Number of send repetitions when there is no answer from the slave after the set communication timeout.                                        |
|                                    | 1: a connection attempt, no repetitions                                                                                                    |
|                                    | 0: constant repetition                                                                                                    |
|                                    | Default: 6                                                                                                    |
| Delay after connection termination | Time in milliseconds to wait after a communication error before trying to reestablish the connection.                                         |
|                                    | Default: 20000 ms                                                                                                    |
| Target folder                      | Folder for file transfer.                                                                                                    |

#### CLOSE DIALOG

Ô

| Options | Description                                             |
|---------|---------------------------------------------------------|
| ок      | Applies all changes in all tabs and closes the dialog.  |
| Cancel  | Discards all changes in all tabs and closes the dialog. |
| Help    | Opens online help.                                      |

#### Information

Sequents of Events: If a variable is created for a connection in the event area, SOE is used. Otherwise SOE is not used.

### 6.2.3 Connections

You can configure the connections to the PLCs via Open Modbus TCP/IP in the tab **Connections**: To do this:

- click on the property Configuration in the group General
- now the dialog for the configuration of the driver opens.

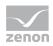

| neral Settings Connections |             | ок                                 |
|----------------------------|-------------|------------------------------------|
| Connections                |             | Edit connection                    |
| Connection name            | Net address | Connection name Net address Cancel |
| Default name               | 0           | Default name 0 Help                |
|                            |             | Primary IP address Port number     |
|                            |             | 192 . 168 . 0 . 1 502              |
|                            |             | Secondary IP address               |
|                            |             |                                    |
|                            |             | Modbus Unit ID                     |
|                            |             | 1                                  |
|                            |             | IED type                           |
|                            |             | None (disabled)                    |
|                            |             |                                    |
|                            |             |                                    |
|                            |             |                                    |
|                            |             |                                    |
|                            |             |                                    |
| New Edit                   | Delete      | Save Cancel                        |
|                            |             |                                    |

#### select the tab Connections

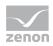

| Parameter            | Description                                                                                                    |  |  |  |  |
|----------------------|----------------------------------------------------------------------------------------------------|--|--|--|--|
| Connection list      | Displays the connection names with the corresponding hardware addresses. To display the connection parameters of a name, click on the according connection name.                                                                                                    |  |  |  |  |
| Net address          | The net address identifies the connection. Therefore, every connection must have a unique net address. Variables are assigned to a connection via the net address.                                                                                                    |  |  |  |  |
|                      | At the creation of a new variable the net address with the highest existing address + 1 is initialized.                                                                                                    |  |  |  |  |
| Connection name      | Freely definable name for the easier distinction of connections.                                                                                                    |  |  |  |  |
|                      | Attention: The connection name must not contain any of the following characters: { }   &~ ! [ ] () " ' ; =                                                                                                    |  |  |  |  |
| Primary IP address   | Primary IP address of the PLC with which you are communicating.                                                                                                    |  |  |  |  |
| Port number          | The port number of the PLC.                                                                                                    |  |  |  |  |
|                      | Default for Open Modbus TCP/IP: 502                                                                                                    |  |  |  |  |
| Secondary IP address | Secondary IP address of the PLC with which you are communicating. If a connection to the first address cannot be achieved, a connection to the secondary IP address is tried.                                                                                                   |  |  |  |  |
|                      | <b>Note:</b> There is necessary redundancy switching in the event of a connection failure after the configured communication timeout times have expired. As a result, necessary redundancy switching is already detected before a connection has been successfully established. |  |  |  |  |
| Modbus Unit ID       | Modbus Unit ID (slave address) - the address of the recipient                                                                                                    |  |  |  |  |
| IED Typ              | Selection of the IED type (IED = Intelligent Electronic Device).                                                                                                    |  |  |  |  |
|                      | Select from drop-down list:                                                                                                    |  |  |  |  |
|                      | AREVA MiCOM P126/127                                                                                                    |  |  |  |  |
|                      | COSTRONIC DFB                                                                                                    |  |  |  |  |
|                      | ▶ GE Multilin F650                                                                                                    |  |  |  |  |
|                      | GE Multilin UR-series                                                                                                    |  |  |  |  |
|                      | ▶ ICE NPx800                                                                                                    |  |  |  |  |
|                      | Schneider SEPAM                                                                                                    |  |  |  |  |
|                      | <ul> <li>None (disabled) - Standard Modbus TCP/IP</li> </ul>                                                                                                    |  |  |  |  |
|                      | Default: None (disabled)                                                                                                    |  |  |  |  |
| New                  | Creates a new connection with default settings.                                                                                                    |  |  |  |  |
| Delete               | Deletes the connection selected in the connection list.                                                                                                    |  |  |  |  |
| Edit                 | Opens the selected connection for editing.                                                                                                    |  |  |  |  |
|                      | Saves a new or edited connection.                                                                                                    |  |  |  |  |

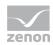

#### ENHANCEMENT WHEN SELECTING COSTRONIC DFB

| Parameter             | Description                                                                            |  |  |  |
|-----------------------|----------------------------------------------------------------------------------------|--|--|--|
| Base register Mailbox | The address of ControleVie.                                                            |  |  |  |
| Base register Events  | Base address of tableEvenments.                                                        |  |  |  |
| Number of registers   | Length of the array which is connected to tableEvenments (number of the Event bit/16). |  |  |  |

#### **CREATE NEW CONNECTION**

- 1. click on the button **New**
- 2. enter the connection parameters Net address, Connection name and Modbus Unit ID
- 3. Choose the IED type if necessary
- 4. Click on Save

Note: If a established connection is selected at the creation, its configuration is copies.

#### **DISPLAY CONNECTION PARAMETERS OF A CONNECTION**

- 1. select the desired connection in the connection list with the mouse pointer.
- 2. the parameters will be displayed

#### EDIT CONNECTION

- 1. select the connection in the connection list
- 2. Click on the Edit button
- 3. change the connection parameters
- 4. finish with **Save**

#### **DELETE CONNECTION**

- 1. select the connection in the connection list
- 2. click on the button **Delete**
- 3. the connection will be removed from the list

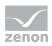

# 7. Creating variables

This is how you can create variables in the zenon Editor:

# 7.1 Creating variables in the Editor

Variables can be created:

- as simple variables
- ▶ in arrays (main.chm::/15262.htm)
- ▶ as structure variables (main.chm::/15278.htm)

#### VARIABLE DIALOG

To create a new variable, regardless of which type:

1. Select the New variable command in the Variables node in the context menu

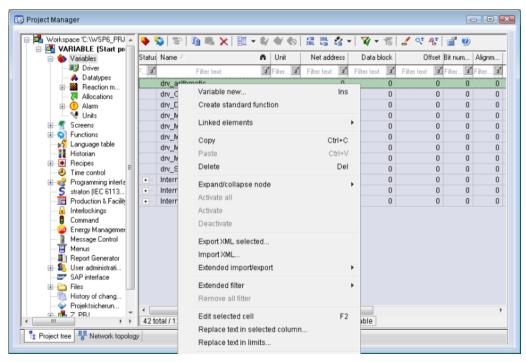

The dialog for configuring variables is opened

2. Configure the variable

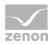

| Create variable                               |                        |                | ×  |
|-----------------------------------------------|------------------------|----------------|----|
| Settings<br>Name: S Variable                  |                        |                |    |
| S_Variable                                    |                        |                |    |
| Driver                                        |                        |                |    |
| SIMUL32 - SIMUL_WIZ                           |                        | •              |    |
| Driver object type                            |                        |                |    |
| PLC marker                                    |                        | •              |    |
| Datatype                                      |                        |                |    |
| REAL                                          |                        |                |    |
| Array settings                                |                        |                |    |
| Start index is 0                              |                        |                |    |
| Start index is 1                              |                        |                |    |
| Dim 1                                         | Dim 2                  | Dim 3          |    |
| 0                                             | 0                      | 0              |    |
| Addressing options                            |                        |                |    |
| Automatic addressing     Automatic addressing |                        |                |    |
| Addressing according to                       | o data type offset and | l start offset |    |
| Manual addressing                             |                        |                |    |
| Each datatype starts w                        | ith new offset         |                |    |
| Automatic addressing                          |                        |                |    |
| Activate all elements                         |                        |                |    |
| Activate element manu                         | ally                   |                |    |
|                                               |                        |                |    |
| Back                                          | Finish                 | Cancel He      | lp |

3. The settings that are possible depends on the type of variables

| Property                                    | Description                                                                                                    |  |  |  |  |
|---------------------------------------------|----------------------------------------------------------------------------------------------------|--|--|--|--|
| Name                                        | Distinct name of the variable. If a variable with the same name already exists in the project, no additional variable can be created with this name.                                                                                                    |  |  |  |  |
|                                             | Maximum length: 128 characters                                                                                                    |  |  |  |  |
|                                             | Attention: The characters <b>#</b> and @ are not permitted in variable names. If<br>non-permitted characters are used, creation of variables cannot be<br>completed and the <b>Finish</b> button remains inactive.<br><b>Note:</b> For some drivers, the addressing is possible over the property<br><b>Symbolic address</b> , as well. |  |  |  |  |
| Drivers                                     | Select the desired driver from the drop-down list.                                                                                                    |  |  |  |  |
|                                             | Note: If no driver has been opened in the project, the driver for internal variables (Intern.exe (Main.chm::/Intern.chm::/Intern.htm)) is automatically loaded.                                                                                                    |  |  |  |  |
| Driver Object Type<br>(cti.chm::/28685.htm) | Select the appropriate driver object type from the drop-down list.                                                                                                    |  |  |  |  |

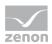

| Data Type                       | Select the desired data type. Click on the button to open the selection dialog.                       |
|---------------------------------|----------------------------------------------------------------------------------------------------|
| Array settings                  | Expanded settings for array variables. You can find details in the Arrays chapter.                    |
| Addressing options              | Expanded settings for arrays and structure variables. You can find details in the respective section. |
| Automatic element<br>activation | Expanded settings for arrays and structure variables. You can find details in the respective section. |

#### SYMBOLIC ADDRESS

The **Symbolic address** property can be used for addressing as an alternative to the **Name** or **Identification** of the variables. Selection is made in the driver dialog; configuration is carried out in the variable property. When importing variables of supported drivers, the property is entered automatically.

Maximum length: 1024 characters.

#### **INHERITANCE FROM DATA TYPE**

Measuring range, Signal range and Set value are always:

- derived from the datatype
- Automatically adapted if the data type is changed

**Note for signal range**: If a change is made to a data type that does not support the set **signal range**, the **signal range** is amended automatically. For example, for a change from **INT** to **SINT**, the **signal range** is changed to 127. The amendment is also carried out if the **signal range** was not inherited from the data type. In this case, the **measuring range** must be adapted manually.

# 7.2 Addressing

| Group/Property | Description                                                                                |
|----------------|--------------------------------------------------------------------------------------------|
| General        | Property group for general settings.                                                       |
| Name           | Freely definable name.<br>Attention: For every zenon project the name must be unambiguous. |
| Identification | Freely definable identification.<br>E.g. for Resources label, comments,                    |
| Addressing     |                                                                                            |

You define the addressing of the variables in the property window:

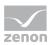

| Net address                                | This address refers to the bus address in the connection configuration of the driver.<br>Specifies, on which PLC the variable resides.                                                                                                    |  |  |  |  |
|--------------------------------------------|----------------------------------------------------------------------------------------------------|--|--|--|--|
| Data block                                 | not used for this driver                                                                                                    |  |  |  |  |
| Offset                                     | <ul> <li>The meaning is dependent on the setting of the driver object types.</li> <li>For variables of the driver object type <b>Register</b> or <b>SOE - Register event</b>:<br/>Reference number of the register [0 to 65535]</li> </ul>                                                                                                    |  |  |  |  |
|                                            | <ul> <li>For variables of the driver object type SOE - Numbered event: Identifies the event. Value range depends on control unit, for example:         <ul> <li>AREVA MiCOM P125/P126/P127: 1 to 127 0.162</li> <li>Costronic DFB: 0 to (number of registers)*bit-1</li> <li>Example with 63 registers: 63*16-1=1007; range 0 to 1007</li> <li>GE Multilin F650: 0 to 191</li> <li>GE Multilin UR: 0 to number of FlexOperandStates</li> <li>ICE NPx800: to 8000h</li> <li>Schneider SEPAM: 1000h to 105Fh</li> </ul> </li> </ul> |  |  |  |  |
| Alignment                                  | Alignment for variables with byte length 1. You can choose between low byte and high byte.                                                                                                    |  |  |  |  |
| Bit number                                 | Number of the bit within the configured offset.<br>Possible entries: 0 15                                                                                                    |  |  |  |  |
| String length                              | Only available for String variables.<br>Maximum number of characters that the variable can take.                                                                                                    |  |  |  |  |
| Driver<br>connection/Driver<br>Object Type | Allows you to change the driver object type that was selected when the variable was created.                                                                                                    |  |  |  |  |
| Driver<br>connection/Data Type             | Data type of the variable. Is selected during the creation of the variable; the type can be changed here.                                                                                                    |  |  |  |  |
|                                            | Attention: If you change the data type later, all other properties of the variable must be checked and adjusted, if necessary.                                                                                                    |  |  |  |  |
| Driver<br>connection/Priority              | Setting the priority class. The variable of the priority class is thus assigned as it was configured in the driver dialog in the <b>General</b> tab. The priority classes are only used if the <b>global update time</b> is deactivated.                                                                                                    |  |  |  |  |
|                                            | If the <b>global update time</b> option is activated and the priority classes are used, there is an error entry in the log file of the system. The driver uses the highest possible priority.                                                                                                    |  |  |  |  |

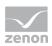

# 7.3 Driver objects and datatypes

Driver objects are areas available in the PLC, such as markers, data blocks etc. Here you can find out which driver objects are provided by the driver and which IEC data types can be assigned to the respective driver objects.

### 7.3.1 Driver objects

The following driver object types are available in this driver:

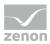

| Driver-<br>object type | Chan<br>nel<br>type | Read:<br>Modbus<br>function<br>(hex/dec<br>code) | Write:<br>Modbus<br>function<br>(hex/dec<br>code) | Supported<br>data types                                                                                   | Comment                                                                                                    |
|------------------------|---------------------|--------------------------------------------------|---------------------------------------------------|----------------------------------------------------------------------------------------------------|----------------------------------------------------------------------------------------------------|
| Register               | 8                   | 0x03/3                                           | 0x10/16                                           | BOOL,<br>DINT,<br>UDINT,<br>INT, UINT,<br>LINT,<br>ULINT,<br>REAL,<br>LREAL,<br>SINT,<br>USINT,<br>STRING | <ul> <li>Class 0 - multiple registers.</li> <li>Linear addressing: <ul> <li>Bit: one-step via offset and bit number</li> </ul> </li> <li>Byte (8 bits): one-step via Offset and Orientation</li> <li>Word (16 bits) Double word (32 bits) Float (32 bits) String(n*Byte): one-step via Offset</li> </ul> |
| File record            | 68                  | 0x14                                             | 0x15                                              | String                                                                                                    | Addressing:<br>The string is addressed<br>using the net address<br>(connection number), the<br>data block (file record<br>number) and the offset<br>(number of the record in<br>the file record).<br><b>Note:</b> Please note the<br>information in the file<br>record (on page 33)<br>chapter.          |
| Coil                   | 65                  | 0x01/1                                           | 0x05/5                                            | BOOL                                                                                                    | Class 1 - coils.<br>Linear addressing one-step<br>via <b>offset</b> .                                                                                                    |
| File transfer          | 12                  | x                                                | Х                                                 | STRING                                                                                                    | PLC specific.                                                                                                    |
| Input discrete         | 66                  | 0x02/2                                           | N/A                                               | BOOL                                                                                                    | Class 1 - input discretes.<br>Linear addressing one-step<br>via <b>offset</b> .                                                                                                    |
| Input register         | 64                  | 0x04/4                                           | N/A                                               | BOOL,<br>SINT,<br>USINT,<br>INT, UINT,<br>DINT,<br>UDINT,<br>REAL,<br>LREAL,                              | Class 1 - input registers.<br>Linear addressing as with<br>registers.                                                                                                    |

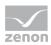

|                          |    |   |     | STRING                                                                       |                                                                                                    |
|--------------------------|----|---|-----|------------------------------------------------------------------------------|----------------------------------------------------------------------------------------------------|
| SOE - Numbered<br>vent   | 10 | X | N/A | BOOL,<br>STRING                                                              | PLC specific.<br>Sequence of Events (read<br>event buffer): Addressing<br>of events takes place<br>according to event<br>number.                                                                                                    |
| SOE - Register event     | 11 | x | N/A | BOOL,<br>USINT,<br>UINT                                                      | PLC specific.<br>Sequence of Events (read<br>event buffer): Addressing<br>according to the address of<br>the corresponding Modbus<br>register allocated to the<br>event.<br>Not suitable for<br>COSTRONIC.                                                               |
| Status                   | 67 | x | N/A | UINT, INT                                                                    | Status variables. For more<br>details see chapter<br>Driver-specific functions<br>(on page 48).                                                                                                    |
| Communication<br>details | 35 | X | X   | BOOL,<br>SINT,<br>USINT,<br>INT, UINT,<br>DINT,<br>UDINT,<br>REAL,<br>STRING | Variables for the<br>statistical analysis of<br>communication.<br><b>Note:</b> Transfers<br>between Runtime and<br>driver not to the PLC.<br>You can find detailed<br>information on this in the<br>Communication details<br>(Driver variables) (on page<br>43) chapter. |

### Key:

X => supported

-- => not supported

### Attention

Please note:

If values are written to a string variable in zenon, with a configured **String length** of approximately 130 characters, only one character length of 129 characters is transferred to the PLC. The last character is replaced with a zero terminator.

Creating variables

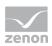

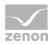

### **Function codes**

#### MODBUS FUNCTION CODES

| Function<br>code<br>hex/dec | Modbus identifier        | Comment                                                                                                    |  |
|-----------------------------|--------------------------|----------------------------------------------------------------------------------------------------|--|
| 0x01/1                      | Read coils               | This function code is used to read from 1 to 2000 contiguous status of coils (bits) in a remote device                                                                                          |  |
| 0x02/2                      | Read discrete inputs     | This function code is used to read from 1 to 2000 contiguous status of discrete inputs (bits) in a remote device                                                                                |  |
| 0x03 / 3                    | Read multiple registers  | This function code is used to read a block of contiguous holding registers (1 to 125 words) in a remote device.                                                                                 |  |
| 0x04 / 4                    | Read input registers     | This function code is used to read a block of contiguous input registers (1 to 125 words) in a remote device.                                                                                   |  |
| 0x05 / 5                    | Write coil               | This function code is used to write a single output (one bit) to either ON or OFF in a remote device.                                                                                           |  |
| 0x06 / 6                    | Write single register    | This function code is used to write a single (one word) holding register in a remote device.                                                                                                    |  |
| 0x10 / 16                   | Write multiple registers | This function code is used to write a block of contiguous holding registers (1 to approx. 120 words) in a remote device.                                                                        |  |
| 0x11 / 17                   | Report Slave ID          | This function code is used to read the description of the type,<br>the current status, and other information specific to a<br>remote device.                                                    |  |
| 0x14/20                     | Read File Record         | This function code is used to perform a file record read.<br>All Request Data Lengths are provided in terms of number of<br>bytes and all Record Lengths are provided in terms of<br>registers. |  |
|                             |                          | <b>Note:</b> This Functioncode is supported by the MODBUS_ENERGY driver only.                                                                                                    |  |

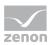

| 0x15/21 | Write File Record          | This function code is used to perform a file record write.<br>All Request Data Lengths are provided in terms of number of<br>bytes and all Record Lengths are provided in terms of the<br>number of 16-bit words. |  |
|---------|----------------------------|----------------------------------------------------------------------------------------------------|--|
|         |                            | <b>Note:</b> This Functioncode is supported by the MODBUS_ENERGY driver only.                                                                                                    |  |
| 0x2B/43 | Read Device Identification | This function code allows reading the identification and additional information relative to the physical and functional description of a remote device.                                                           |  |

#### **File Record**

#### **READ AND WRITE ACCESS**

The content of a "File Record" is provided by the driver as a hexadecimal string when writing or received as such for writing:

- ▶ If the "File Record" contains the string "12345", the driver will forward this to the application as a hexadecimal string "3132333435".
- ▶ If the "File Record" contains the string "abcde", the application must pass the string "6162636465" on to the driver.

#### **DRIVER OBJECT TYPE**

The string is addressed using the net address (connection number), the data block (file record number) and the offset (number of the record in the file record).

#### **READ VARIABLE**

File record variables are read as polling.

It is always the defined length of the string that is read by the PLC:

- ▶ With a given string length of 10, 5 bytes are read from the PLC, coded as a hexadecimal string (thus resulting in the length of 10) and forwarded to the application.
- ► If the string length is an uneven number, it is rounded up for the reading of data by the PLC, but the lower-value nibble of the last byte is discarded.

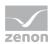

#### WRITING VARIABLES

When writing, the length of the string passed on to the driver determines the amount of data that is actually written.

It must be noted that the smallest data unit that can be written is one word -2 bytes or 16 bits. The string length should therefore always be a multiple of 4. If this is not the case, excess data bytes in the string are ignored!

It must also be noted that the string must be coded in hexadecimal. Only the figures 0 to 9 (values 0 to 9) and the letters A to F (values 10 to 15) are permitted. The characters can be written with small letters or capital letters. If a character that cannot be used is detected during conversion, there is no write access to the PLC.

| Constant           | Value | Description                                                                         |  |
|--------------------|-------|-------------------------------------------------------------------------------------|--|
| MB_MIN_FREC_FILENO | 1     | Lowest valid file number                                                            |  |
| MB_MAX_FREC_FILENO | 65535 | Highest valid file number                                                           |  |
| MB_MIN_FREC_RECNO  | 0     | Lowest valid record number                                                          |  |
| MB_MAX_FREC_RECNO  | 65535 | Highest valid record number                                                         |  |
| MB_FREC_MINSTRLEN  | 4     | Minimum string length – this value must not be gone below if data is to be written. |  |
| MB_FREC_MAXSTRLEN  | 476   | Maximum string length                                                               |  |

#### CONSTANT

#### 7.3.2 Mapping of the data types

All variables in zenon are derived from IEC data types. The following table compares the IEC datatypes with the datatypes of the PLC.

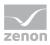

| PLC              | zenon             | Data type |
|------------------|-------------------|-----------|
| Register / Event | BOOL              | 8         |
| Register         | USINT             | 9         |
| Register         | SINT              | 10        |
| Register         | UINT              | 2         |
| Register         | INT               | 1         |
| Register         | UDINT             | 4         |
| Register         | DINT              | 3         |
| Register         | ULINT             | 27        |
| Register         | LINT              | 26        |
| Register         | REAL              | 5         |
| Register         | LREAL             | 6         |
| Register         | STRING            | 12        |
| -                | WSTRING           | 21        |
| -                | DATE              | 18        |
| -                | TIME              | 17        |
| -                | DATE_AND_TIME     | 20        |
| -                | TOD (Time of Day) | 19        |

**Data type:** The property **Data type** is the internal numerical name of the data type. It is also used for the extended DBF import/export of the variables.

# 7.4 Creating variables by importing

Variables can also be imported by importing them. The XML and DBF import is available for every driver.

# Information

You can find details on the import and export of variables in the Import-Export (main.chm::/13028.htm) manual in the Variables (main.chm::/13045.htm) section.

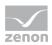

### 7.4.1 XML import

During XML import of variables or data types, these are first assigned to a driver and then analyzed. Before import, the user decides whether and how the respective element (variable or data type) is to be imported:

- Import: The element is imported as a new element.
- Overwrite: The element is imported and overwrites a pre-existing element.
- ▶ Do not import: The element is not imported.

Note: The actions and their durations are shown in a progress bar during import.

#### REQUIREMENTS

The following conditions are applicable during import:

Backward compatibility

At the XML import/export there is no backward compatibility. Data from older zenon versions cannot be taken over. The handover of data from newer to older versions is not supported.

Consistency

The XML file to be imported has to be consistent. There is no plausibility check on importing the file. If there are errors in the import file, this can lead to undesirable effects in the project.

Particular attention must be paid to this, primarily if not all properties exist in the XML file and these are then filled with default values. E.g.: A binary variable has a limit value of 300.

Structure data types

Structure data types must have the same number of structure elements. Example: A structure data type in the project has 3 structure elements. A data type with the same name in the XML file has 4 structure elements. Then none of the variables based on this data type in the export file are imported into the project.

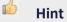

You can find further information on XML import in the *Import - Export* manual, in the *XML import* (*main.chm::/13046.htm*) chapter.

### 7.4.2 DBF Import/Export

Data can be exported to and imported from dBase.

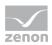

# Information

Import and Export via CSV or dBase supported; no driver specific variable settings, such as formulas. Use export/import via XML for this.

#### **IMPORT DBF FILE**

To start the import:

- 1. right-click on the variable list
- 2. in the drop-down list of Extended export/import... select the Import dBase command
- 3. follow the import assistant

The format of the file is described in the chapter File structure.

### Information

Note:

- Driver object type and data type must be amended to the target driver in the DBF file in order for variables to be imported.
- dBase does not support structures or arrays (complex variables) at import.

#### EXPORT DBF FILE

To start the export:

- 1. right-click on the variable list
- 2. in the drop-down list of Extended export/import... select the Export dBase... command
- 3. follow the export assistant

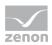

### Attention

DBF files:

- must correspond to the 8.3 DOS format for filenames (8 alphanumeric characters for name, 3 character suffix, no spaces)
- must not have dots (.) in the path name. e.g. the path C:\users\John.Smith\test.dbf is invalid. Valid: C:\users\JohnSmith\test.dbf
- must be stored close to the root directory in order to fulfill the limit for file name length including path: maximum 255 characters

The format of the file is described in the chapter File structure.

### Information

dBase does not support structures or arrays (complex variables) at export.

#### FILE STRUCTURE OF THE DBASE EXPORT FILE

The dBaseIV file must have the following structure and contents for variable import and export:

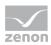

## Attention

dBase does not support structures or arrays (complex variables) at export.

DBF files must:

- conform with their name to the 8.3 DOS format (8 alphanumeric characters for name, 3 characters for extension, no space)
- Be stored close to the root directory (Root)

#### STRUCTURE

| Identification | Тур<br>e | Field size | Comment                                                                                                    |
|----------------|----------|------------|----------------------------------------------------------------------------------------------------|
| KANALNAME      | Char     | 128        | Variable name.                                                                                                    |
|                |          |            | The length can be limited using the MAX_LAENGE entry in <b>project.ini</b> .                                                                                                    |
| KANAL_R        | С        | 128        | The original name of a variable that is to be replaced by the new name entered under "VARIABLENNAME" (field/column must be entered manually).                                      |
|                |          |            | The length can be limited using the MAX_LAENGE entry in <b>project.ini</b> .                                                                                                    |
| KANAL_D        | Log      | 1          | The variable is deleted with the $1 \text{ entry}$ (field/column has to be created by hand).                                                                                       |
| TAGNR          | С        | 128        | Identification.                                                                                                    |
|                |          |            | The length can be limited using the MAX_LAENGE entry in <b>project.ini</b> .                                                                                                    |
| EINHEIT        | С        | 11         | Technical unit                                                                                                    |
| DATENART       | C        | 3          | Data type (e.g. bit, byte, word,) corresponds to the data type.                                                                                                    |
| KANALTYP       | С        | 3          | Memory area in the PLC (e.g. marker area, data area,) corresponds to the driver object type.                                                                                       |
| HWKANAL        | Num      | 3          | Net address                                                                                                    |
| BAUSTEIN       | N        | 3          | Datablock address (only for variables from the data area of the PLC)                                                                                                    |
| ADRESSE        | N        | 5          | Offset                                                                                                    |
| BITADR         | N        | 2          | For bit variables: bit address<br>For byte variables: 0=lower, 8=higher byte<br>For string variables: Length of string (max. 63 characters)                                        |
| ARRAYSIZE      | N        | 16         | Number of variables in the array for index variables<br>ATTENTION: Only the first variable is fully available. All others<br>are only available for VBA or the Recipegroup Manager |

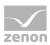

| LES_SCHR   | L     | 1   | Write-Read-Authorization                                                                                                    |  |
|------------|-------|-----|----------------------------------------------------------------------------------------------------|--|
| LE5_SCHK   |       | 1   | 0: Not allowed to set value.<br>1: Allowed to set value.                                                                                          |  |
| MIT_ZEIT   | R     | 1   | time stamp in zenon (only if supported by the driver)                                                                                             |  |
| OBJEKT     | N     | 2   | Driver-specific ID number of the primitive object<br>comprises TREIBER-OBJEKTTYP and DATENTYP                                                     |  |
| SIGMIN     | Float | 16  | Non-linearized signal - minimum (signal resolution)                                                                                               |  |
| SIGMAX     | F     | 16  | Non-linearized signal - maximum (signal resolution)                                                                                               |  |
| ANZMIN     | F     | 16  | Technical value - minimum (measuring range)                                                                                                    |  |
| ANZMAX     | F     | 16  | Technical value - maximum (measuring range)                                                                                                    |  |
| ANZKOMMA   | N     | 1   | Number of decimal places for the display of the values (measuring range)                                                                          |  |
| UPDATERATE | F     | 19  | Update rate for mathematics variables (in sec, one decimal possible)<br>not used for all other variables                                          |  |
| MEMTIEFE   | N     | 7   | Only for compatibility reasons                                                                                                    |  |
| HDRATE     | F     | 19  | HD update rate for historical values (in sec, one decimal possible)                                                                               |  |
| HDTIEFE    | N     | 7   | HD entry depth for historical values (number)                                                                                                    |  |
| NACHSORT   | R     | 1   | HD data as postsorted values                                                                                                    |  |
| DRRATE     | F     | 19  | Updating to the output (for zenon DDE server, in [s], one decimal possible)                                                                       |  |
| HYST_PLUS  | F     | 16  | Positive hysteresis, from measuring range                                                                                                    |  |
| HYST_MINUS | F     | 16  | Negative hysteresis, from measuring range                                                                                                    |  |
| PRIOR      | N     | 16  | Priority of the variable                                                                                                    |  |
| REAMATRIZE | C     | 32  | Allocated reaction matrix                                                                                                    |  |
| ERSATZWERT | F     | 16  | Substitute value, from measuring range                                                                                                    |  |
| SOLLMIN    | F     | 16  | Minimum for set value actions, from measuring range                                                                                               |  |
| SOLLMAX    | F     | 16  | Maximum for set value actions, from measuring range                                                                                               |  |
| VOMSTANDBY | R     | 1   | Get value from standby server; the value of the variable is not<br>requested from the server but from the Standby Server in<br>redundant networks |  |
| RESOURCE   | С     | 128 | Resources label.<br>Free string for export and display in lists.                                                                                  |  |
|            |       |     | The length can be limited using the MAX_LAENGE entry in <b>project.ini</b> .                                                                      |  |
| ADJWVBA    | R     | 1   | Non-linear value adaption:<br>0: Non-linear value adaption is used                                                                                |  |

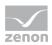

|          |   |     | 1: Non-linear value adaption is not used                                         |
|----------|---|-----|----------------------------------------------------------------------------------|
| ADJZENON | С | 128 | Linked VBA macro for reading the variable value for non-linear value adjustment. |
| ADJWVBA  | С | 128 | ed VBA macro for writing the variable value for non-linear value adjustment.     |
| ZWREMA   | N | 16  | Linked counter REMA.                                                             |
| MAXGRAD  | N | 16  | Gradient overflow for counter REMA.                                              |

# ▲ Attention

When importing, the driver object type and data type must be amended to the target driver in the DBF file in order for variables to be imported.

#### LIMIT VALUE DEFINITION

Limit definition for limit values 1 to 4, or status 1 to 4:

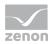

| Identification | Туре | Field size | Comment                                                                                                    |
|----------------|------|------------|----------------------------------------------------------------------------------------------------|
| AKTIV1         | R    | 1          | Limit value active (per limit value available)                                                                                                    |
| GRENZWERT1     | F    | 20         | technical value or ID number of a linked variable for a dynamic limit value (see VARIABLEx) (if VARIABLEx is 1 and here it is -1, the existing variable linkage is not overwritten) |
| SCHWWERT1      | F    | 16         | Threshold value for limit value                                                                                                    |
| HYSTERESE1     | F    | 14         | Is not used                                                                                                    |
| BLINKEN1       | R    | 1          | Set blink attribute                                                                                                    |
| BTB1           | R    | 1          | Logging in CEL                                                                                                    |
| ALARM1         | R    | 1          | Alarm                                                                                                    |
| DRUCKEN1       | R    | 1          | Printer output (for CEL or Alarm)                                                                                                    |
| QUITTIER1      | R    | 1          | Must be acknowledged                                                                                                    |
| LOESCHE1       | R    | 1          | Must be deleted                                                                                                    |
| VARIABLE1      | R    | 1          | Dyn. limit value linking<br>the limit is defined by an absolute value (see field<br>GRENZWERTx).                                                                                    |
| FUNC1          | R    | 1          | Functions linking                                                                                                    |
| ASK_FUNC1      | R    | 1          | Execution via Alarm Message List                                                                                                    |
| FUNC_NR1       | N    | 10         | ID number of the linked function<br>(if "-1" is entered here, the existing function is not<br>overwritten during import)                                                            |
| A_GRUPPE1      | N    | 10         | Alarm/event group                                                                                                    |
| A_KLASSE1      | N    | 10         | Alarm/event class                                                                                                    |
| MIN_MAX1       | С    | 3          | Minimum, Maximum                                                                                                    |
| FARBE1         | N    | 10         | Color as Windows coding                                                                                                    |
| GRENZTXT1      | С    | 66         | Limit value text                                                                                                    |
| A_DELAY1       | N    | 10         | Time delay                                                                                                    |
| INVISIBLE1     | R    | 1          | Invisible                                                                                                    |

Expressions in the column "Comment" refer to the expressions used in the dialog boxes for the definition of variables. For more information, see chapter Variable definition.

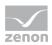

# 7.5 Communication details (Driver variables)

The driver kit implements a number of driver variables. This variables are part of the driver object type **Communication details**. These are divided into:

- Information
- Configuration
- Statistics and
- Error message

The definitions of the variables implemented in the driver kit are available in the import file **drvvar.dbf** (on the installation medium in the \Predefined\Variables folder) and can be imported from there.

**Note:** Variable names must be unique in zenon. If driver variables of the driver object type **Communication details** are to be imported from **drvvar.dbf** again, the variables that were imported beforehand must be renamed.

## Information

Not every driver supports all driver variables of the driver object type *Communication details*.

For example:

- > Variables for modem information are only supported by modem-compatible drivers
- Variables for the polling cycle only for pure polling drivers
- Connection-related information such as ErrorMSG only for drivers that only edit one connection at a a time

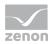

#### INFORMATION

| Name from import            | Туре  | Offset | Description                                                                                                    |
|-----------------------------|-------|--------|----------------------------------------------------------------------------------------------------|
| MainVersion                 | UINT  | 0      | Main version number of the driver.                                                                                                    |
| SubVersion                  | UINT  | 1      | Sub version number of the driver.                                                                                                    |
| BuildVersion                | UINT  | 29     | Build version number of the driver.                                                                                                    |
| RTMajor                     | UINT  | 49     | zenon main version number                                                                                                    |
| RTMinor                     | UINT  | 50     | zenon sub version number                                                                                                    |
| RTSp                        | UINT  | 51     | zenon Service Pack number                                                                                                    |
| RTBuild                     | UINT  | 52     | zenon build number                                                                                                    |
| LineStateIdle               | BOOL  | 24.0   | TRUE, if the modem connection is idle                                                                                                    |
| LineStateOffering           | BOOL  | 24.1   | TRUE, if a call is received                                                                                                    |
| LineStateAccepted           | BOOL  | 24.2   | The call is accepted                                                                                                    |
| LineStateDialtone           | BOOL  | 24.3   | Dialtone recognized                                                                                                    |
| LineStateDialing            | BOOL  | 24.4   | Dialing active                                                                                                    |
| LineStateRingBack           | BOOL  | 24.5   | While establishing the connection                                                                                                    |
| LineStateBusy               | BOOL  | 24.6   | Target station is busy                                                                                                    |
| LineStateSpecialInfo        | BOOL  | 24.7   | Special status information received                                                                                                    |
| LineStateConnected          | BOOL  | 24.8   | Connection established                                                                                                    |
| LineStateProceeding         | BOOL  | 24.9   | Dialing completed                                                                                                    |
| LineStateOnHold             | BOOL  | 24.10  | Connection in hold                                                                                                    |
| LineStateConferenced        | BOOL  | 24.11  | Connection in conference mode.                                                                                                    |
| LineStateOnHoldPendConf     | BOOL  | 24.12  | Connection in hold for conference                                                                                                    |
| LineStateOnHoldPendTransfer | BOOL  | 24.13  | Connection in hold for transfer                                                                                                    |
| LineStateDisconnected       | BOOL  | 24.14  | Connection terminated.                                                                                                    |
| LineStateUnknow             | BOOL  | 24.15  | Connection status unknown                                                                                                    |
| ModemStatus                 | UDINT | 24     | Current modem status                                                                                                    |
| TreiberStop                 | BOOL  | 28     | Driver stopped                                                                                                    |
|                             |       |        | For driver stop, the variable has the value<br>TRUE and an OFF bit. After the driver has<br>started, the variable has the value FALSE and no<br>OFF bit. |
| SimulRTState                | UDINT | 60     | Informs the status of Runtime for driver simulation.                                                                                                    |

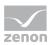

| ConnectionStates | STRING | 61 | Internal connection status of the driver to the PLC.                                                                                                    |
|------------------|--------|----|----------------------------------------------------------------------------------------------------|
|                  |        |    | Connection statuses:                                                                                                    |
|                  |        |    | 0: Connection OK                                                                                                    |
|                  |        |    | 1: Connection failure                                                                                                    |
|                  |        |    | 2: Connection simulated                                                                                                    |
|                  |        |    | Formating:                                                                                                    |
|                  |        |    | <netzadresse>:<verbindungszustand>;;;</verbindungszustand></netzadresse>                                                                                                    |
|                  |        |    | A connection is only known after a variable<br>has first signed in. In order for a connection<br>to be contained in a string, a variable of this<br>connection must be signed in once. |
|                  |        |    | The status of a connection is only updated if<br>a variable of the connection is signed in.<br>Otherwise there is no communication with<br>the corresponding controller.               |

#### CONFIGURATION

| Name from import | Туре   | Offset | Description                                                                                                    |
|------------------|--------|--------|----------------------------------------------------------------------------------------------------|
| ReconnectInRead  | BOOL   | 27     | If TRUE, the modem is automatically reconnected for reading                                                                                                    |
| ApplyCom         | BOOL   | 36     | Apply changes in the settings of the serial<br>interface. Writing to this variable<br>immediately results in the method<br>SrvDrvVarApplyCom being called (which<br>currently has no further function).                                                              |
| ApplyModem       | BOOL   | 37     | Apply changes in the settings of the<br>modem. Writing this variable immediately<br>calls the method SrvDrvVarApplyModem.<br>This closes the current connection and<br>opens a new one according to the settings<br><b>PhoneNumberSet</b> and <b>ModemHwAdrSet</b> . |
| PhoneNumberSet   | STRING | 38     | Telephone number, that should be used                                                                                                    |
| ModemHwAdrSet    | DINT   | 39     | Hardware address for the telephone number                                                                                                    |

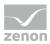

| GlobalUpdate   | UDINT  | 3  | Update time in milliseconds (ms).                                                     |
|----------------|--------|----|---------------------------------------------------------------------------------------|
| BGlobalUpdaten | BOOL   | 4  | TRUE, if update time is global                                                        |
| TreiberSimul   | BOOL   | 5  | TRUE, if driver in sin simulation mode                                                |
| TreiberProzab  | BOOL   | 6  | TRUE, if the variables update list should be kept in the memory                       |
| ModemActive    | BOOL   | 7  | TRUE, if the modem is active for the driver                                           |
| Device         | STRING | 8  | Name of the serial interface or name of the modem                                     |
| ComPort        | UINT   | 9  | Number of the serial interface.                                                       |
| Baudrate       | UDINT  | 10 | Baud rate of the serial interface.                                                    |
| Parity         | SINT   | 11 | Parity of the serial interface                                                        |
| ByteSize       | USINT  | 14 | Number of bits per character of the serial interface                                  |
|                |        |    | Value = 0 if the driver cannot establish any serial connection.                       |
| StopBit        | USINT  | 13 | Number of stop bits of the serial interface.                                          |
| Autoconnect    | BOOL   | 16 | TRUE, if the modem connection should be established automatically for reading/writing |
| PhoneNumber    | STRING | 17 | Current telephone number                                                              |
| ModemHwAdr     | DINT   | 21 | Hardware address of current telephone number                                          |
| RxIdleTime     | UINT   | 18 | Modem is disconnected, if no data transfer occurs for this time in seconds (s)        |
| WriteTimeout   | UDINT  | 19 | Maximum write duration for a modem connection in milliseconds (ms).                   |
| RingCountSet   | UDINT  | 20 | Number of ringing tones before a call is accepted                                     |
| ReCallIdleTime | UINT   | 53 | Waiting time between calls in seconds (s).                                            |
| ConnectTimeout | UINT   | 54 | Time in seconds (s) to establish a connection.                                        |

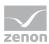

#### STATISTICS

| Name from import     | Туре  | Offset | Description                                                                              |
|----------------------|-------|--------|------------------------------------------------------------------------------------------|
| MaxWriteTime         | UDINT | 31     | The longest time in milliseconds (ms) that is required for writing.                      |
| MinWriteTime         | UDINT | 32     | The shortest time in milliseconds (ms) that is required for writing.                     |
| MaxBlkReadTime       | UDINT | 40     | Longest time in milliseconds (ms) that is required to read a data block.                 |
| MinBlkReadTime       | UDINT | 41     | Shortest time in milliseconds (ms) that is required to read a data block.                |
| WriteErrorCount      | UDINT | 33     | Number of writing errors                                                                 |
| ReadSucceedCount     | UDINT | 35     | Number of successful reading attempts                                                    |
| MaxCycleTime         | UDINT | 22     | Longest time in milliseconds (ms) required to read all requested data.                   |
| MinCycleTime         | UDINT | 23     | Shortest time in milliseconds (ms) required to read all requested data.                  |
| WriteCount           | UDINT | 26     | Number of writing attempts                                                               |
| ReadErrorCount       | UDINT | 34     | Number of reading errors                                                                 |
| MaxUpdateTimeNormal  | UDINT | 56     | Time since the last update of the priority group <b>Normal</b> in milliseconds (ms).     |
| MaxUpdateTimeHigher  | UDINT | 57     | Time since the last update of the priority group<br><b>Higher</b> in milliseconds (ms).  |
| MaxUpdateTimeHigh    | UDINT | 58     | Time since the last update of the priority group<br><b>High</b> in milliseconds (ms).    |
| MaxUpdateTimeHighest | UDINT | 59     | Time since the last update of the priority group<br><b>Highest</b> in milliseconds (ms). |
| PokeFinish           | BOOL  | 55     | Goes to 1 for a query, if all current pokes were executed                                |

#### ERROR MESSAGE

| Name from import | Туре | Offset | Description |
|------------------|------|--------|-------------|
|------------------|------|--------|-------------|

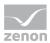

| ErrorTimeDW       | UDINT  | 2  | Time (in seconds since 1.1.1970), when the last error occurred. |  |
|-------------------|--------|----|-----------------------------------------------------------------|--|
| ErrorTimeS        | STRING | 2  | Time (in seconds since 1.1.1970), when the last error occurred. |  |
| RdErrPrimObj      | UDINT  | 42 | Number of the PrimObject, when the last reading error occurred. |  |
| RdErrStationsName | STRING | 43 | Name of the station, when the last reading error occurred.      |  |
| RdErrBlockCount   | UINT   | 44 | Number of blocks to read when the last reading error occurred.  |  |
| RdErrHwAdresse    | DINT   | 45 | Hardware address when the last reading error occurred.          |  |
| RdErrDatablockNo  | UDINT  | 46 | Block number when the last reading error occurred.              |  |
| RdErrMarkerNo     | UDINT  | 47 | Marker number when the last reading error occurred.             |  |
| RdErrSize         | UDINT  | 48 | Block size when the last reading error occurred.                |  |
| DrvError          | USINT  | 25 | Error message as number                                         |  |
| DrvErrorMsg       | STRING | 30 | Error message as text                                           |  |
| ErrorFile         | STRING | 15 | Name of error log file                                          |  |
|                   |        | 1  |                                                                 |  |

# 8. Driver-specific functions

The driver supports the following functions:

#### BLOCKWRITE

Blockwrite allows for the efficient sending of multiple set values (e.g. recipes). Variables that lie next to each other in the PLC memory will be written to with a single write telegram or combined into a few telegrams (for larger areas).

Attention: If blockwrite is activated, the write sequence of the variables does not necessarily have to match their sending sequence.

Blockwrite can be activated with an entry in the project.ini file:

1. select the project in Project Manager

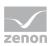

- 2. Press the keyboard short cut Ctrl+Alt+E
- 3. the SQL folder of zenon opens in the Windows Explorer

C:\ProgramData\COPA-DATA\[SQL folder]\[UID]}FILES

- 4. Go to \zenon\system\
  - open the file project.ini with a text editor.
  - add the following entry:

[MODBUS\_ENERGY] BLOCKWRITE=1

#### **SEQUENCE OF EVENTS**

The driver contains functions for reading out the event buffer of the PLCs mentioned in chapter MODBUS\_ENERGY (on page 5). This functionality can be activated via the driver dialog Settings (on page 17). The type of PLC can only be set globally for the driver.

#### **READ PROCEDURE**

The MODBUS protocol does not give the slave any possibility to report without querying the master. The controller must therefore save spontaneous events and the exact time they occurred and only transfer these once the master has queried this.

Sequence of Events (SOE) is a buffer with events (values and time stamp) that are stored in a special memory section in the PLCs. The address, the size, the format, and the procedure of reading from the buffer is manufacturer-specific as the MODBUS protocol does not have any guidelines for this.

spontaneous communication only supports the driver for events that are read from the buffer. In doing so, only these values receive a time stamp in the controller. These can therefore allocated as spontaneous events in the control system at all points (such as as alarms, in the CEL, archives).

The driver checks the occurrence of new events cyclically with the highest priority used in the driver configuration.

#### THE INITIAL STATUS OF THE EVENT VARIABLE

When connecting to the PLC the driver gets the initial status for events from the event buffer (PLC-specific). If an event equals a distinct address in the MODBUS register and it was engineered as SOE register event, it is possible for the driver to adjust the possible initial values with the respective register. If however the initial status of the event variable was read out from the register (and not from the event buffer) and the original time stamp of the event is not available in the PLC anymore, this variable receives the local PC time as time stamp and receives the status bit T\_INTERN (real time internal).

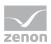

#### STATUS OF THE TCP/IP CONNECTION

The status of the TCP/IP connection to the controller can be read with the help of a Status object type variable. The variables have a data type, **Offset** 0 and corresponding **Net address**. The variables relate to both IP addresses if the secondary connection was defined in the driver configuration: Type: INT or UINT:

| Bit   | Meaning                                                                          |
|-------|----------------------------------------------------------------------------------|
| Bit 1 | Displays whether the primary connection is active (is used for communication).   |
| Bit 2 | Establishing a connection to the primary IP-address.                             |
| Bit 3 | Failed to establish a connection to the primary IP address.                      |
| Bit 5 | Displays whether the secondary connection is active (is used for communication). |
| Bit 6 | Establishing a connection to the alternative IP address.                         |
| Bit 7 | Failed to establish a connection to the alternative IP address.                  |

#### DRIVER-SPECIFIC COMMAND "SWITCHCONNECTION"

The active IP address for a Net address is closed without setting an INVALID bit with the driver-specific command (on page 57) SwitchConnection <HwNb> . A connection is then established for the selected connection. If the connection is not successfully established, the INVALID bit is set and a switch back to the active connection is made.

Example: SwitchConnection 1

#### AREVA MICOM P125/P126/P127

After the communication has started the driver fetches all events which are available in the PLC from the buffer (Register Page 35H). After that the retrieval (with acknowledgment) of the saved event recording of the Page 36H takes place.

For register events which are not available in the buffer the initial value - if available on Page OH - is read out from the respective MODBUS register and stamped with the local PC time.

Numbered Events which are not available in the buffer receive initial value 0 and are stamped with the local PC time.

#### **GE MULTILIN F650**

After the communication has started the driver fetches the initial status of the events from the register (address 0xF000). After that the retrievals from the ring buffer (0xFD00) take place.

The events reported by the PLC arrive with the time stamp of the PLC and also receive the status bit T\_EXTERN (real time external).

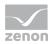

#### SCHNEIDER SEPAM

Events are created in area "SOE Numbered Events". As offset the coil bit address of the setting is stated which should be read spontaneously. Supported are addresses 1000h - 105Fh. The read out of the initial state after a new connection is supported.

#### THE DRIVER OBJECT TYPE OF THE EVENTS

For the events two Driver object types are possible: SOE - Numbered event and SOE - Register event whereas not both have a function for each PLC.

#### AREVA MICOM P125/P126/P127

For Areva MiCOM both object types - Numbered event and Register event - are supported.

The SOE – Numbered event matches an event which is only generated if a condition occurs (and not if a condition disappears). The identification of an event is defined with the help of the **Offset** setting in the variable addressing (e.g. offset 5 for event 05). If there is an event in the PLC, the associated BOOL variable will be set to 1 and then immediately set to 0 by the driver. The coming value can be evaluated by creating an alarm/CEL/archive or a function for a limit value violation.

The Register events match the rest of the events. The Register events are assigned to one or several bits in a special register of the Page 0 in the AREVA PLC (e.g. offset 20h, bit 0). This means that the PLC makes sure that the event reflects the change of a status in a register. In the variable addressing the identification of the event takes place via **Offset** and **Bit** and describes the associated data points in a Page 0 register. You can use the datatypes BOOL, USINT and UINT.

Consult the documentation of the AREVA PLC to find out about the event types and which events are supported by the AREVA PLC.

#### **GE MULTILIN F650**

For GE Multilin F650 only object type SOE - Numbered event is supported.

Via the driver object typeSOE - Numbered event, you can assign a BOOL variable to every event. The identification of the event is defined via the Offset setting of the variables (0 - 191).

The driver object type SOE - Register event has no function for the GE Multilin F650 PLC.

## 8.1 ICE NPx800

The reading of the events is only supported for the simplified event mode of the NPx800: only On events or Wiper events but no Status events (on/off).

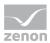

Event variables are created under the driver object type SOE-Numbered events as BOOL variables. The event parameters can be read by creating a string variable with the same driver object type and offset.

Attention: The string variable only has a valid value when the event has just been triggered. Otherwise the value of the string variable is an empty string. It behaves in the same way as a BOOL variable , i.e. just like a Wiper event. The zenon AML/CEL entry can be triggered either by the BOOL variables or by the string variable. The display of the string is only possible via dynamic limit value texts (Variablen.chm::/15311.htm).

The event number is configured with the help of the offset.

#### VALUE OF THE EVENT VARIABLE

The process if an event occurs:

- 1. The parameters are written in a possibly existing string variable.
- 2. The possibly existing BOOL variable is set to 1.
- 3. The possibly existing BOOL variable is set to 0.
- 4. The length of the possibly existing string variable with the parameters is set to 0.

#### PARAMETER STRING

In string variables, the parameter string consists of integer values that are separated by semicolons (;). These integer values correspond to the following data of the event:

- 1: Event data at word offset 2
- 2: Event data at word offset 7 (parameter 0)
- ► 3: Event data at word offset 8 (parameter 1)
- 4: Event data at word offset 9 (parameter 2)
- ► 5: Event data at word offset 10 (parameter 3)
- 6: Event data at word offset 11 (parameter 4)
- ▶ 7: Event data at word offset 12 (parameter 5)
- ▶ 8: Event data at word offset 13 (parameter 6)
- ▶ 9: Event data at word offset 14

#### **PROCEDURE OF EVENTS**

Procedure for an event:

When Runtime is started or when the driver connection is restored, all events are initialized with
 0.

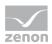

- ▶ If an event is received, then:
  - A string variable is filled with the **event parameters** (if these have been created)
  - The status of the A/D bits of the BOOL variable are allocated

If, once Runtime has started or if the driver connection is reinstated, a 0 event is received, this change of value cannot be perceived. If a 1 event is sent twice consecutively (without a 0 event), the second event cannot be perceived.

• The string variable reset (empty string)

The string variable can also be evaluated with the event parameters. In the first parameter, the value of the **A/D** bit is present. All events in the RT can be perceived using the string variable.

#### CHECKING THE EV FLAG

The driver checks the EV flag for the ICELEC alarm stack. If the value false is returned, the read data is ignored and no other event are read.

#### FILE TRANSFER DISTURBANCE RECORDS

A string variable can be created for the file transfer of **disturbance records**. It is possible to read and delete data with these.

A file is identified in the process by means of the number of the **disturbance record descriptor**. Possible values: 1, 2, 3, 4

The records are in **COMTRADE**-format and have a serial number (0 - 255). The description of the records is stored in the descriptors (1 - 4). These contain the date, time, serial number, source and position. A maximum of 4 disturbance records can be created.

the target folder is defined in the driver configuration in the Settings (on page 17) tab.

#### UPLOAD AND DELETE

- ▶ Upload file: The **GET** x entry in the string variables uploads the corresponding file.
- ▶ Delete file: The **DEL x** entry in the string variables deletes the corresponding file.

x means Disturbance record descriptor number (1 - 4)

#### FILE NAME

The file is named according to the following schematics

#### A\_yyyy-mm-dd\_hh-mm-ss-MMM\_DescriptorZ\_(x-y)

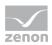

Meaning:

- A: Hardware address of the device
- **yyyy:** Year of creation.
- **mm:** Month of creation.
- hh: Hour of creation.
- **mm:** Minute of creation.
- **ss:** Second of creation.
- **MMM**: Millisecond of creation.
- **Z**: serial number of the record
- ► x: Source
- ▶ y: Position

#### For example:

1\_2009-09-07\_14-01-36-690\_Disturbance\_109\_(19-420).HDR

```
1_2009-09-07_14-01-36-690_Disturbance_109_(19-420).CFG
```

1\_2009-09-07\_14-01-36-690\_Disturbance\_109\_(19-420).DAT

# 8.2 GE Multilin UR series

The IEC type is selected in the Connections (on page 20) tab of the driver configuration:

|                 |             | Edit connection       | ОК                |
|-----------------|-------------|-----------------------|-------------------|
| Connection name | Net address | Connection manie      | et address Cancel |
| GTE UR          | 0           | GTE UR 0              | Help              |
|                 |             | Primary IP address Po | ort number        |
|                 |             | 192 . 168 . 0 . 1 5   | 02                |
|                 |             | Secondary IP address  |                   |
|                 |             |                       |                   |
|                 |             |                       |                   |
|                 |             | Modbus Unit ID        |                   |
|                 |             | 1                     |                   |
|                 |             | IED type              |                   |
|                 |             | GE Multilin UR-series | <b>-</b>          |
|                 |             |                       |                   |
|                 |             |                       |                   |
|                 |             |                       |                   |
|                 |             |                       |                   |
|                 |             |                       |                   |
|                 |             |                       |                   |

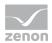

Click on the drop-down list in the **IEC type** section to open the selection of the IEC types. Select **GE Multilin UR series** there.

#### SOE SUPPORT

Via the SOE functionality of the driver events can be read from the device. For this file **EVT.TXT** is analyzed at the device. Events must be created of driver object type SOE – Numbered event and of data type BOOL. The addressing takes places via the offset setting.

A list of event numbers and their meaning can be called up via the web server of the UR series. http://IP\_Address\_ of\_UR\_unit/FlexOperandStates.htm (e.g.: http://192.168.37.67/FlexOperandStates.htm ).

The SOE – Numbered event matches an event which is only generated if a condition occurs (and not if a condition disappears). The identification of an event is defined with the help of the Offset setting in the variable addressing (e.g. offset 5 for event cause 5). If there is an event in the PLC, the associated BOOL variable will be set to 1 and then immediately set to 0 by the driver. The coming value can be evaluated by creating an alarm/CEL/archive or a function for a limit value violation.

#### FILE TRANSFER

Via a command variable of the driver object type **File transfer** (see file transfer description for ICE devices) the file is transferred to the local computer. The command consists of: **GET** followed by a blank space and the file name: **GET EVT.TXT** 

The file is copied to the file transfer folder (as defined on tab Settings (on page 17) of the configuration). Format of the file name: Net address+underscore+file name. The net address is taken over from the driver/variable and is only used for saving so that the data are not overwritten for several controls.

Example: **0\_EVT.TXT** 

# 8.3 COSTRONIC DFB

#### ALIVE TIMEOUT: DETECTION OF A PLC STOP

It is possible to detect if the PLC has stopped for COSTRONIC DFB. To do this, the counter for the event communication in the Costronics communication mailbox is monitored. If this counter does not change during a configurable waiting period, a status variable for the connection is set to 1. the next time the counter is changed, it is set to 0 again.

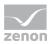

| Configuration                    |                  |                                                                              | ×      |
|----------------------------------|------------------|------------------------------------------------------------------------------|--------|
| General Settings Connections     |                  |                                                                              |        |
| Connections                      |                  | Edit connection                                                              | ОК     |
| Connection name<br>COSTRONIC DFB | Net address<br>0 | Connection name Net address COSTRONIC DFB 0                                  | Cancel |
|                                  |                  | Primary IP address         Port number           127 . 0 . 0 . 1         502 |        |
|                                  |                  | Secondary IP address<br>192 . 168 . 241 . 27                                 |        |
|                                  |                  | Modbus Unit ID                                                               |        |
|                                  |                  | IED type<br>COSTRONIC DFB                                                    |        |
|                                  |                  | Mailbox base register                                                        |        |
|                                  |                  | Event base register Event register count 200 Alive timeout                   |        |
|                                  |                  | 5000                                                                         |        |
| New Edit                         | Delete           | Save Cancel                                                                  |        |

Configuration is carried out using the **Alive timeout** option in the driver configuration.

The status variable must be of the driver object type and have the **Offset** 1. The following values are available:

| Value | Meaning                                 |  |
|-------|-----------------------------------------|--|
| 0     | Event mailbox has not been read yet.    |  |
| 1     | Alive Counter is increased.             |  |
| 2     | Alive Counter waiting time has expired. |  |

Attention: The Alive counter is part of the event mailbox. If the event mailbox is not read off (no variables are active), the status is not updated. That means: In order for the Alive status to be monitored, at least one event variable must be active.

#### DRIVER-SPECIFIC COMMAND FOR UPDATE EVENT STATUS

With a driver-specific command (on page 57), it is possible to force the reading in of the current values of event-controlled values.

Command: UpdateEventState <HwNb>

Forces the driver to read all event statuses from the PLC.

Example: UpdateEventState 1

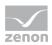

# 9. Driver commands

This chapter describes standard functions that are valid for most zenon drivers. Not all functions described here are available for every driver. For example, a driver that does not, according to the data sheet, support a modem connection also does not have any modem functions.

Driver commands are used to influence drivers using zenon; start and stop for example. The engineering is implemented with the help of function **Driver commands**. To do this:

- create a new function
- ► select Variables -> Driver commands
- The dialog for configuration is opened

| Driver                          | <u> </u>                                     |
|---------------------------------|----------------------------------------------|
| Driver commands                 |                                              |
| Settings<br>Driver<br>S7TCP32   | <u>Q</u> K<br><u>C</u> ancel<br><u>H</u> elp |
| Driver commando >               |                                              |
| Show this dialog in the Runtime |                                              |

| Pa  | rameter                       | Description                                                                                                    |
|-----|-------------------------------|----------------------------------------------------------------------------------------------------|
| Dri | ivers                         | Drop-down list with all drivers which are loaded in the project.                                                                                                    |
| Cu  | rrent status                  | Fixed entry which has no function in the current version.                                                                                                    |
| Dri | ver command                   | Drop-down list for the selection of the command.                                                                                                    |
| •   | Start driver (online mode)    | Driver is reinitialized and started.                                                                                                    |
| •   | Stop driver (offline<br>mode) | Driver is stopped. No new data is accepted.<br>Note: If the driver is in offline mode, all variables that were<br>created for this driver receive the status switched off (OFF;<br>Bit 20).      |
| •   | Driver in simulation mode     | Driver is set into simulation mode.<br>The values of all variables of the driver are simulated by the<br>driver. No values from the connected hardware (e.g. PLC, bus<br>system,) are displayed. |
| •   | Driver in hardware mode       | Driver is set into hardware mode.<br>For the variables of the driver the values from the connected<br>hardware (e.g. PLC, bus system,) are displayed.                                            |

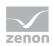

| •   | Driver-specific command                   | Enter driver-specific commands. Opens input field in order to enter a command.                                         |
|-----|-------------------------------------------|----------------------------------------------------------------------------------------------------|
| •   | Driver – activate set<br>setpoint value   | Write set value to a driver is allowed.                                                                                |
| •   | Driver – deactivate set<br>setpoint value | Write set value to a driver is prohibited.                                                                             |
| •   | Establish connecton with modem            | Establish connection (for modem drivers) Opens the input fields for the hardware address and for the telephone number. |
|     | Disconnect from modem                     | Terminate connection (for modem drivers)                                                                               |
| She | ow this dialog in the Runtime             | The dialog is shown in Runtime so that changes can be made.                                                            |

#### DRIVER COMMANDS IN THE NETWORK

If the computer, on which the **driver command** function is executed, is part of the zenon network, additional actions are carried out. A special network command is sent from the computer to the project server, which then executes the desired action on its driver. In addition, the Server sends the same driver command to the project standby. The standby also carries out the action on its driver.

This makes sure that Server and Standby are synchronized. This only works if the Server and the Standby both have a working and independent connection to the hardware.

# **10. Error analysis**

Should there be communication problems, this chapter will assist you in finding out the error.

# 10.1 Analysis tool

All zenon modules such as Editor, Runtime, drivers, etc. write messages to a joint log file. To display them correctly and clearly, use the Diagnosis Viewer (main.chm::/12464.htm) program that was also installed with zenon. You can find it under *Start/All programs/zenon/Tools* 7.60 -> *Diagviewer*.

zenon driver log all errors in the LOG files. LOG files are text files with a special structure. The default folder for the LOG files is subfolder **LOG** in the folder **ProgramData**. For example:

#### %ProgramData%\COPA-DATA\LOG.

Attention: With the default settings, a driver only logs error information. With the Diagnosis Viewer you can enhance the diagnosis level for most of the drivers to "Debug" and "Deep Debug". With this the driver also logs all other important tasks and events.

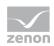

In the Diagnosis Viewer you can also:

- Follow newly-created entries in real time
- customize the logging settings
- change the folder in which the LOG files are saved

#### Note:

- 1. The Diagnosis Viewer displays all entries in UTC (coordinated world time) and not in local time.
- 2. The Diagnosis Viewer does not display all columns of a LOG file per default. To display more columns activate property **Add all columns with entry** in the context menu of the column header.
- 3. If you only use **Error-Logging**, the problem description is in the column **Error text**. For other diagnosis level the description is in the column **General text**.
- 4. For communication problems many drivers also log error numbers which the PLC assigns to them. They are displayed in **Error text** or **Error code** or **Driver error parameter (1** and **2)**. Hints on the meaning of error codes can be found in the driver documentation and the protocol/PLC description.
- 5. At the end of your test set back the diagnosis level from **Debug** or **Deep Debug**. At **Debug** and **Deep Debug** there are a great deal of data for logging which are saved to the hard drive and which can influence your system performance. They are still logged even after you close the Diagnosis Viewer.

#### Attention

In Windows CE errors are not logged per default due to performance reasons.

You can find further information on the Diagnosis Viewer in the Diagnose Viewer (main.chm::/12464.htm) manual.

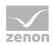

# 10.2 Check list

| Problem                              | Diagnostics                                           | Reason                                                                                                    |
|--------------------------------------|-------------------------------------------------------|----------------------------------------------------------------------------------------------------|
| Values can be read or written by the | read or The controller can be contacted by 'pinging'? | The controller is not connected to the power supply or the network.                                                                                                    |
| controller.                          |                                                       | • The PC is not connected to the network.                                                                                                    |
|                                      |                                                       | The controller is connected but is in a<br>different subnetwork and the network<br>gateway is not entered in the controller or<br>the subnetmask is not set correctly.                                                                                  |
|                                      |                                                       | Is the firewall activated? Port 502 is used<br>for communication as standard; add it to<br>the exceptions. Enter accordingly for<br>individual port numbers.                                                                                            |
|                                      | The controller can be contacted by 'pinging'?         | The communication parameters are not set<br>correctly?                                                                                                    |
|                                      |                                                       | The port must be set according to the configuration of the controller (Modbus Slave).                                                                                                    |
|                                      |                                                       | The network address in the addressing of<br>the variable does not correspond to the<br>network address of the connection in the<br>driver. Attention: Network address 0 must<br>not be used. Address 0 is reserved as a<br>broadcast address in Modbus. |
|                                      |                                                       | The driver configuration file was not<br>transferred to the target computer?                                                                                                    |
|                                      | The PLC is connected serially                         | The controller is not connected to the power supply or the bus system.                                                                                                    |
|                                      |                                                       | The serial cable is not connected to the<br>correct interface (COM164), or the<br>interface was set incorrectly.                                                                                                    |
|                                      |                                                       | The serial interface is blocked by another application.                                                                                                    |
|                                      |                                                       | The network address in the addressing of<br>the variable does not correspond to the<br>Modbus address (device address).                                                                                                    |
|                                      |                                                       | The cable is assigned incorrectly or<br>defective.                                                                                                    |

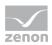

| Certain values cannot<br>be read or written by<br>the controller. | Has an analysis with the Diagnosis<br>Viewer been carried out to see<br>which errors have occurred?<br>See Analysis tool (on page 58)<br>chapter. | * * | See the following chapter: Error numbers<br>Are the variables correctly addressed?<br>Are the correct object types used in the<br>variable? The object types determine the<br>function code to be used in the Modbus<br>telegram. |
|-------------------------------------------------------------------|----------------------------------------------------------------------------------------------------|-----|----------------------------------------------------------------------------------------------------|
| Incorrect values are displayed.                                   | Has an analysis with the Diagnosis<br>Viewer been carried out to see<br>which errors have occurred?<br>See Analysis tool (on page 58)<br>chapter. | •   | Are the variables correctly addressed?<br>Are the correct data types used?<br>Is the value calculation correct?                                                                                                    |